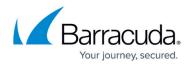

## **License Management**

https://campus.barracuda.com/doc/84313979/

Barracuda Cloud Security Guardian is automatically licensed for 30 days, as part of the free trial. After you purchase Barracuda Cloud Security Guardian, you must specify the license.

To add a license:

- 1. In the left panel, navigate to **License Management**.
- 2. Click Add License.
- 3. Select an option:
  - 1. **Pay-as-you-Go** Click the link to subscribe to Barracuda Cloud Security Guardian through your AWS or Azure marketplace.
  - 2. Purchased through a Barracuda Reseller Provide your Serial Number and Linking Code that you obtained from Barracuda or from your Barracuda Networks reseller.
- 4. Click **Add License**. The license information displays on the **License Management** page.

## Barracuda Cloud Security Guardian

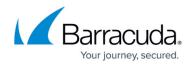

© Barracuda Networks Inc., 2024 The information contained within this document is confidential and proprietary to Barracuda Networks Inc. No portion of this document may be copied, distributed, publicized or used for other than internal documentary purposes without the written consent of an official representative of Barracuda Networks Inc. All specifications are subject to change without notice. Barracuda Networks Inc. assumes no responsibility for any inaccuracies in this document. Barracuda Networks Inc. reserves the right to change, modify, transfer, or otherwise revise this publication without notice.